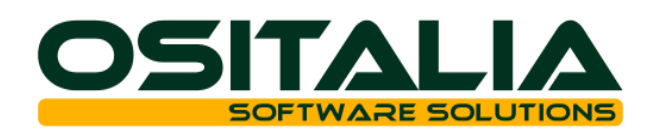

# *NUOVI MODULI / FUNZIONALITA' RELEASE 4.2*

### [NUOVI MODULI](#page-2-0)

[Conto Lavoro Attivo](#page-2-1)

#### [MIGLIORIE FUNZIONALI](#page-4-0)

- 1. [Interfaccia / Comuni](#page-4-1)
	- 1.A. [Apertura finestra invio email OLE Automation](#page-4-2)
- 2. [Anagrafiche](#page-4-3)
	- 2.A. [Articoli: misure prodotto](#page-4-4)
- 3. [Contabilità generale](#page-4-5)
	- 3.A. [Split payment](#page-4-6)
	- 3.B. [Analisi sottoconti: visualizzazione stato archiviazione](#page-4-7)
	- 3.C. [Stampa liquidazione Iva: opzione per stampa riepilogo progressivi](#page-4-8)
	- 3.D. [Stampa bilanci: nuove opzioni Ires/Irap](#page-4-9)
	- 3.E. [Elaborazione bilancio CEE con esercizio precedente aperto](#page-4-10)<br>3.F. Regime margine beni usati: gestione documento nota di cr
	- [Regime margine beni usati: gestione documento nota di credito](#page-4-11)
- 4. [Partite aperte](#page-5-0)
	- 4.A. [Stampa scadenzario a data](#page-5-1)
- 5. [Effetti attivi](#page-5-2)
	- 5.A. [Stampa situazione effetti per cliente / conto di presentazione](#page-5-3)
	- 5.B. [Gestione mandati SDD](#page-5-4)
- 6. [Ritenute d'](#page-5-5)acconto
	- 6.A. [Certificazione unica percipienti](#page-5-6)
- 7. [Gestione documenti](#page-5-7)<br>7.A. Valore compone
	- [Valore componenti kit](#page-5-8)
	- 7.B. [Evasione kit](#page-5-9)
	- 7.C. [Stampa documenti formato multiplo](#page-5-10)
	- 7.D. [Evasione ordini/offerte: nuovi criteri di ordinamento, nuovi parametri di selezione](#page-5-11)
- 8. [Ciclo attivo](#page-6-0)
	- 8.A. [Split payment](#page-6-1)
	- 8.B. [Filtro per evasione DDT da DDT](#page-6-2)
	- 8.C. [Dati scheda trasporto in DDT/Fattura accompagnatoria](#page-6-3)
	- 8.D. [Stampa DDT filtro per causale](#page-6-4)<br>8.E. Variazione prezzo movimento
	- 8.E. [Variazione prezzo movimento di magazzino da fattura](#page-6-5)<br>8.F. Generazione file pdf da invio massivo
	- [Generazione file pdf da invio massivo](#page-6-6)
	- 8.G. [Estremi ricevuta dichiarazione d'intento in](#page-6-7) fattura
- 9. [Ordini clienti](#page-6-8)
	- 9.A. [Ordini a cliente generico](#page-6-9)
	- 9.B. [Stampa ordini non stampati](#page-6-10)
- 10. [Offerte clienti](#page-7-0)
- 10.A. [Accettazione offerte](#page-7-1)
- 11. [Vendita al dettaglio](#page-7-2)
- 11.A. [Generazione fatture di vendita](#page-7-3)
- 12. [OS1Retail](#page-7-4)
- 12.A. [Migliorie tastiera su schermo](#page-7-5)
- 13. [Ciclo passivo](#page-7-6)
- 13.A. [Split payment](#page-7-7)
- 14. [Ordini fornitori](#page-7-8)
	- 14.A. [Stampa ordini non stampati](#page-7-9)
- 16. [Magazzino](#page-7-10)
	- 16.A. [Ricarichi in costi produzione](#page-7-11)
	- 16.B. [Variazione prima nota: vincolo con documenti](#page-7-12)
	- 16.C. [Lista prima nota: stampa dettaglio valori](#page-8-0)
- 17. [Produzione Base](#page-8-1)
	- 17.A. [OS1BMJob](#page-8-2)

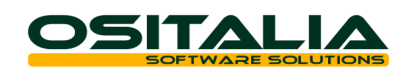

- 17.B. [Gestione eventi: possibilità di inserire nuovi eventi e di variare eventi già presenti](#page-8-3)
- [Revisione ciclo ODP](#page-9-0)
- 17.D. [Annullamento messa in produzione](#page-9-1)
- 17.E. [Valorizzazione e stampa schede tecniche provvisorie](#page-9-2)
- 17.F. [Gestione piano](#page-9-3)<br>17.G. Lancio in produ
- 17.G. [Lancio in produzione: selezione ODL schedulati](#page-9-4) 17.H. Scheda preferenziale per cliente
- 17.H. [Scheda preferenziale per cliente](#page-9-5)<br>17.I. Versamento: inserimento nuovi
- 17.I. [Versamento: inserimento nuovi componenti](#page-10-0)<br>17.J. Gestione ordini previsionali
- [Gestione ordini previsionali](#page-10-1)
- 17.K. [Creazione RDP per altra unità produttiva](#page-10-2)
- 17.L. [Componente prestazione/servizio](#page-10-3)
- 17.M. [Analisi approvvigionamento componenti](#page-10-4)
- 18. [Produzione Consuntivazione](#page-10-5)
	- 18.A. [Raffronto costi progetti](#page-10-6)
	- 18.B. [Memorizzazione dettaglio valorizzazione scheda tecnica](#page-10-7)
- 19. [Produzione Pianificazione](#page-11-0)<br>19.A. Barcode per attività
	- [Barcode per attività](#page-11-1)
	- 19.B. [Dettaglio ODL componenti non disponibili](#page-11-2)
	- 19.C. [Visualizza ODL provvisori pianificati](#page-11-3)
	- 19.D. [Schedulazione: sovrapposizione attività](#page-11-4)
	- 19.E. [Schedulazione: varie migliorie](#page-11-5)
	- 19.F. [Analisi carichi risorse: nuove opzioni](#page-11-6)
- 20. [Conto lavoro](#page-11-7)<br>20.A. Ordini te
	- [Ordini terzista in unità di misura diversa rispetto al prodotto](#page-11-8)
	- 20.B. [Analisi ultimi prezzi](#page-11-9)
	- 20.C. [Generazione DDT: selezione interattiva lotti/ubicazioni, possibilità di scarico oltre](#page-12-0)  [giacenza](#page-12-0)
	- 20.D. [Rientro: possibilità di modifica componenti, possibilità di utilizzare lotti/ubicazione](#page-12-1)  [fase precedente](#page-12-1)
- 21. [Barcode](#page-12-2)
	- 21.A. [Stampa etichette documenti da tipi barcode](#page-12-3)
	- 21.B. [Interfacciamento nuovi terminali Meteor](#page-12-4)
- 22. [Packing List](#page-12-5)
	- 22.A. [Packing list per collo](#page-12-6)
	- 22.B. [Integrazione lettura barcode](#page-12-7)
- 23. [Parcellazione](#page-12-8)
- 23.A. [Percentuale cassa previdenza per cliente](#page-12-9)
- 24. [Varie](#page-13-0)
	- [Integrazione Arxivar con più aziende](#page-13-1)
	- 24.B. [Modulo EAN 128: Stampa etichette pallet da packing list](#page-13-2)
	- 24.C. [Autofatture: collegamento a dettaglio quantità](#page-13-3)
	- 24.D. [OS1BoxFatture: opzioni per verifica file e compressione file](#page-13-4)
	- 24.E. OS1BoxFiscale: tel[ematico dichiarazioni d'intento](#page-13-5)
	- 24.F. [Integrazione Winrest: possibilità di generare fatture di vendita](#page-13-6)

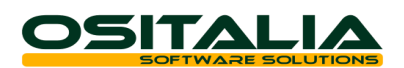

# *NUOVI MODULI*

# <span id="page-2-1"></span><span id="page-2-0"></span>CONTO LAVORO ATTIVO

Il modulo consente di gestire le attività delle aziende che producono per conto dei propri clienti.

Il modulo è strettamente integrato al modulo "Produzione MPS" del quale necessita per la definizione delle schede di produzione e dei componenti di competenza del cliente stesso.

Naturalmente il modulo è stato progettato per poter convivere anche con la produzione per il mercato (per lo stesso cliente e lo stesso articolo è possibile sia produrre per la vendita che produrre in conto lavoro).

Il modulo è presente nel menù Vendite.

All'interno del modulo sono state definite specifiche sottoaree:

- Ordini clienti
- DDT di ingresso materiali
- Ddt di scarico lavorazione
- Listini prezzi di lavorazione

A livello di causale ordine cliente è presente un filtro "Ordine conto lavoro" che distingue tali ordini dai normali ordini di vendita.

A livello di causale Ddt è presente una casella combo che determina il tipo di documento che si sta trattando (Ddt di vendita, Ddt di uscita conto lavoro, Ddt di ingresso conto lavoro).

A livello di fatturazione i documenti di scarico lavorazione vengono fatturati insieme ai normali documenti di vendita.

Nelle Interrogazioni del modulo Ordini in presenza del modulo viene visualizzata un'ulteriore opzione (Tipo ordini) che consente di scegliere se trattare o meno gli ordini di conto lavoro.

Nelle analisi del menu Ddt in presenza del modulo viene visualizzata un'ulteriore opzione (Tipo Ddt) che consente di scegliere se trattare o meno i Ddt di uscita del conto lavoro.

Per ogni cliente di cui si intende gestire il conto lavoro attivo è necessario avere un proprio codice magazzino; è sufficiente indicare il codice cliente sull'anagrafica del magazzino per l'aggancio fra le due informazioni.

A livello di anagrafica cliente e anagrafica articolo è possibile definire:

- L'alternativa preferenziale della scheda tecnica da utilizzare;
- L'elenco dei materiali forniti dal cliente al posto dei componenti utilizzati internamente.

L'elenco dei materiali forniti dal cliente è importante in quanto tutti i materiali dovranno essere caricati (tramite l'apposito Ddt di ingresso materiali) sul magazzino del cliente stesso e durante tutta la fase produttiva verranno movimentati su tale magazzino.

L'utilizzo del meccanismo di sostituzione dei componenti di proprietà con i componenti forniti da cliente consente di poter utilizzare la stessa scheda tecnica sia per la produzione che per il conto lavoro attivo.

Gli ordini di conto lavoro entrano nel piano di produzione durante la generazione del piano MPS ma in ogni caso non vengono raggruppati insieme agli ordini di vendita (proprio in considerazione del differente utilizzo dei materiali).

L'ODP creato a fronte dell'ordine di conto lavoro è gestito dal punto di vista della produzione con le stesse logiche previste per gli ODP a fronte degli ordini di vendita con le seguenti eccezioni:

- I materiali forniti da cliente non vengono approvvigionati nella fase di generazione RDA.
- Lo scarico dei materiali forniti da cliente viene effettuato direttamente sul magazzino intestato al cliente

L'iter documentale del modulo ha inizio con l'inserimento dell'ordine di conto lavoro all'interno del quale vengono inseriti prodotti di cui si effettua la lavorazione.

Il carico dei componenti che il cliente invia sono gestiti attraverso l'apposita funzione "Gestione Ddt di ingresso"; i materiali vengono caricati sul magazzino assegnato al cliente.

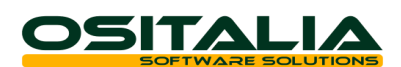

I materiali che il cliente deve fornire sono tenuti sotto controllo attraverso l'apposita scelta "Analisi materiali forniti".

L'evasione dell'ordine di conto lavoro viene effettuata dalla funzione "Gestione Ddt di uscita" che analizza in prima battuta gli ordini cliente da evadere per generare Ddt che verranno fatturati (insieme ai normali documenti di vendita).

Per ogni rigo di composto evaso vengono cercati nella scheda tecnica i componenti forniti dal cliente e per ciascun componente vengono ricercati i Ddt di ingresso e vengono scaricati (nell'ordine stabilito dai parametri della configurazione "Conto lavoro attivo") per avere una situazione dei residui dei Ddt di ingresso materiali; le righe di "evasione" dei Ddt di ingresso sono utilizzate solo ai fini predetti, non dovranno essere né fatturate né stampate nel documento di scarico.

Per quanto riguarda i prezzi di lavorazione è previsto un apposito listino di lavorazione per cliente, all'interno del quale è possibile gestire sia prezzi unitari per unità di misura che prezzi forfettari.

A livello di anagrafica articoli sono stati aggiunti anche i campi relativi alle contropartite di ricavi per la corretta contabilizzazione del documento.

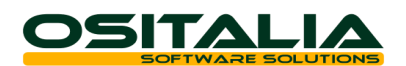

# *MIGLIORIE FUNZIONALI*

# <span id="page-4-1"></span><span id="page-4-0"></span>1. INTERFACCIA / COMUNI

#### <span id="page-4-2"></span>1.A. Apertura finestra invio email OLE Automation

In fase di invio email da finestra di stampa, utilizzando come modalità di invio Ole Automation, è stata attivata la possibilità di aprire Outlook con il messaggio compilato (anziché inviare direttamente il messaggio).

#### <span id="page-4-3"></span>2. ANAGRAFICHE

#### <span id="page-4-4"></span>2.A. Articoli: misure prodotto

E' stata introdotta la possibilità di indicare direttamente sull'anagrafica del prodotto le misure del prodotto stesso (lunghezza, larghezza, altezza) in modo da poterle proporre automaticamente sui documenti di vendita.

#### <span id="page-4-5"></span>3. CONTABILITÀ GENERALE

#### <span id="page-4-6"></span>3.A. Split payment

Sono stati realizzati a livello di modulo di contabilità generale tutta una serie di interventi atti a gestire le problematiche dello split payment sia delle aziende che fatturano agli enti pubblici, sia degli enti pubblici che ricevono fatture da gestire in tale regime. Per maggiori dettagli si invita a consultare le schede operative dedicate all'argomento.

#### <span id="page-4-7"></span>3.B. Analisi sottoconti: visualizzazione stato archiviazione

E' stato introdotto nell'analisi sottoconti il bottone "Stato archiviazione" che consente di determinare lo stato di ogni movimento presentato (ogni stato è rappresentato da un colore con cui il testo della riga viene colorato).

#### <span id="page-4-8"></span>3.C. Stampa liquidazione Iva: opzione per stampa riepilogo progressivi

E' stata introdotta una nuova opzione "Modalità stampa progressivi liquidazione Iva" nella configurazione Contabilità generale per consentire di scegliere il livello di dettaglio dei progressivi Iva in liquidazione (tutti i progressivi, progressivi per tipo registro/codice iva, progressivi per codice iva).

#### <span id="page-4-9"></span>3.D. Stampa bilanci: nuove opzioni Ires/Irap

Sono state realizzate due nuove opzioni a livello di stampa bilancio per consentire di ottenere il dettaglio delle voci ai fini delle imposte Irap/Ires. I nuovi prospetti riguardano solo il conto economico e consentono di avere il dettaglio delle voci di costo / ricavo rapportate alla percentuale di assoggettamento Irap o alla percentuale di indetraibilità IRES per determinare il valore ai fini fiscali.

#### <span id="page-4-10"></span>3.E. Elaborazione bilancio CEE con esercizio precedente aperto

E' stata introdotta la possibilità di elaborare correttamente il bilancio CEE dell'esercizio corrente anche nel caso in cui l'esercizio precedente non sia stato ancora chiuso; per fare ciò sono state introdotte due nuove opzioni "Movimenti esercizio precedente" e "Periodo esercizio precedente".

#### <span id="page-4-11"></span>3.F. Regime margine beni usati: gestione documento nota di credito

E' stata introdotta all'interno della gestione del regime del margine la possibilità di registrare ed associare alle schede documenti di tipo nota credito (sia di vendita sia di acquisto) attraverso l'utilizzo dei due nuovi valori "Storno acquisto" e "Storno vendita" introdotti per il campo "Tipo movimento".

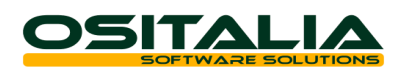

# <span id="page-5-0"></span>4. PARTITE APERTE

### <span id="page-5-1"></span>4.A. Stampa scadenzario a data

E' stata introdotta la possibilità di stampare lo scadenzario in essere ad una data specificata; tale funzionalità si ottiene attraverso la specifica del campo "Data elaborazione".

# <span id="page-5-2"></span>5. EFFETTI ATTIVI

#### <span id="page-5-3"></span>5.A. Stampa situazione effetti per cliente / conto di presentazione

E' stato realizzato un nuovo formato di stampa della situazione effetti per cliente e conto di presentazione che consente di conoscere per ciascun cliente il posizionamento degli effetti sui vari conti di presentazione (utile soprattutto quando si hanno più conti di presentazione).

#### <span id="page-5-4"></span>5.B. Gestione mandati SDD

E' stata introdotta la possibilità di indicare manualmente a livello di anagrafica del cliente il numero e la data del mandato (ed il flag di chiusura mandato) da utilizzare nella generazione del tracciato XML SDD.

# <span id="page-5-5"></span>6. RITENUTE D'ACCONTO

#### <span id="page-5-6"></span>6.A. Certificazione unica percipienti

Le novità fiscali di inizio anno hanno riguardato anche la stampa della certificazione delle ritenute dei percipienti che dal 2015 è stata unificata all'interno della Certificazione Unica.

Per rispondere a tale esigenza è stata realizzata all'interno dell'applicazione OS1BoxFiscale una nuova funzionalità "Certificazione unica percipienti" che come si evince dal titolo stesso consente la stampa della certificazione unica per la sola parte relativa ai percipienti.

#### <span id="page-5-7"></span>7. GESTIONE DOCUMENTI

#### <span id="page-5-8"></span>7.A. Valore componenti kit

E' stata introdotta la possibilità di assegnare il prezzo del componenti del kit sulla base del campo "Percentuale valore" (già presente sulla distinta base ma non utilizzato); per rendere operativa tale funzionalità deve essere attivata l'opzione "Utilizza percentuale valore su documenti" presente nella configurazione Distinta base.

#### <span id="page-5-9"></span>7.B. Evasione kit

E' stata introdotta la possibilità di gestire i kit indicando in ordine solo il composto; in fase di evasione le righe dei composti generano automaticamente le righe dei componenti da scaricare.

#### <span id="page-5-10"></span>7.C. Stampa documenti formato multiplo

E' stata introdotta la possibilità di stampare in un unico passaggio tutti i documenti presenti nella selezione impostata anche in presenza di formati di stampa diversi. Quindi nelle generazione documenti "massive" (generazione fatture da Ddt, generazione ordini fornitori, generazione ordini clienti da ecommerce, generazione richieste di offerta) in cui vengono stampati più documenti contemporaneamente, nel caso in cui siano presenti più formati di stampa viene attivata una finestra intermedia di selezione che consente di scegliere il tipo di stampa che si vuole ottenere.

### <span id="page-5-11"></span>7.D. Evasione ordini/offerte: nuovi criteri di ordinamento, nuovi parametri di selezione

- In fase di evasione ordini / offerte sono stati introdotti alcune nuove opzioni per consentire di:
- Richiedere in fase di evasione ordini / offerte ulteriori criteri di selezione (parametro "Richiesta criteri selezione in evasione") oltre al cliente e alla destinazione.
- Ordinare le teste dei documenti in evasione dal più recente (nuova opzione per il campo "Tipo evasione").

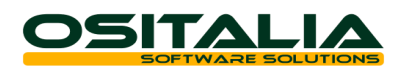

# <span id="page-6-0"></span>8. CICLO ATTIVO

#### <span id="page-6-1"></span>8.A. Split payment

Sono state implementate le modifiche necessarie per la gestione della normativa relativa allo split a livello di ciclo attivo (calcolo totali e stampa documento contenente i riferimenti di legge).

#### <span id="page-6-2"></span>8.B. Filtro per evasione DDT da DDT

E' stata introdotta a livello di causale DDT un flag "Escludi da evasione" per consentire di selezionare quali documenti evadere in fase di evasione Ddt in un altro Ddt (precedentemente venivano selezionate tutti i documenti che non generavano fattura).

#### <span id="page-6-3"></span>8.C. Dati scheda trasporto in DDT/Fattura accompagnatoria

E' stata modificata la stampa del Ddt e della fattura accompagnatoria per aggiungere nell'elenco dei campi a disposizione per la personalizzazione i dati relativi allo spedizioniere (che, con l'abolizione della scheda di trasporto, vanno comunque indicati nella stampa del documento).

#### <span id="page-6-4"></span>8.D. Stampa DDT filtro per causale

E' stato introdotto un ulteriore criterio di selezione per consentire di stampare tutti i documenti con una specifica causale.

### <span id="page-6-5"></span>8.E. Variazione prezzo movimento di magazzino da fattura

E' stata implementata la possibilità di aggiornare direttamente in variazione della fattura il prezzo del Ddt di vendita e del movimento di magazzino collegato al Ddt stesso. Tale prestazione è gestita dal parametro "Aggiorna prezzi DDT da fatture" presente nella configurazione del modulo "Vendite".

#### <span id="page-6-6"></span>8.F. Generazione file pdf da invio massivo

E' stato implementato un nuovo valore "Solo generazione file" per il campo "Tipo stampa" della stampa fatture. L'opzione, visibile solo se nella licenza è attivo il modulo "Fatturazione elettronica PA" (BFEL), consente di generare il file PDF delle fatture da allegare al file XML generato (su opzione) da OS1BoxFatture. Il file PDF viene generato direttamente nella cartella "Cartella allegati" specificata nella configurazione di OS1BoxFatture.

#### <span id="page-6-7"></span>8.G. Estremi ricevuta dichiarazione d'intento in fattura

La gestione delle lettere d'intento è stata profondamente rivista da un punto di vista normativo a partire dal 11 febbraio 2015, con l'introduzione dell'obbligo a carico dell'esportatore abituale di comunicare in via telematica all'Agenzia delle Entrate gli estremi delle dichiarazioni d'intento inviate.

Da un punto di vista di stampa del documento, pur non essendo stato espressamente richiesto dalla normativa, è stata implementata la possibilità per il fornitore dell'esportatore abituale di indicare oltre agli estremi della lettera anche gli estremi della ricevuta telematica (protocollo telematico, protocollo documento e data ricevuta). Tali informazioni vengono riportate (se specificate) nella dicitura relativa alla dichiarazione d'intento esposta in fattura.

Le nuove informazioni vanno inserite a livello di anagrafica oppure a livello di dichiarazione d'intento (a seconda se è stato attivato o meno lo storico delle dichiarazioni d'intento).

# <span id="page-6-8"></span>9. ORDINI CLIENTI

#### <span id="page-6-9"></span>9.A. Ordini a cliente generico

E' stata introdotta la possibilità di inserire ordini clienti che in fase di evasione potranno essere evasi su un codice cliente diverso. Tale prestazione può essere attivata attraverso l'opzione "Evasione ordini di altro cliente" in modo che il documento di evasione possa essere creato evadendo ordini intestati ad altro codice cliente.

#### <span id="page-6-10"></span>9.B. Stampa ordini non stampati

E' stata introdotta la possibilità di stampare in un'unica selezione tutti gli ordini non ancora stampati (tramite l'omonima opzione presente nella richiesta parametri).

**OSITALIA** 

# <span id="page-7-0"></span>10. OFFERTE CLIENTI

# <span id="page-7-1"></span>10.A. Accettazione offerte

E' stata implementata la possibilità di gestire l'accettazione di una offerta al fine di validarne lo stato, consentendone l'evasione.

A tale scopo è presente nel menù Offerte una nuova funzione "Esito offerte" che consente di definire l'esito dell'offerta (accettata/non accettata).

Inoltre nella di configurazione del modulo "Offerte" è presente una nuova opzione "Consenti evasione delle sole offerte accettate".

#### <span id="page-7-2"></span>11. VENDITA AL DETTAGLIO

#### <span id="page-7-3"></span>11.A. Generazione fatture di vendita

E' stata implementata la possibilità di generare in modalità differita anche fatture di vendita vere e proprie (così come già accade in modalità interattiva in chiusura del movimento di vendita).

# <span id="page-7-4"></span>12. OS1RFTAIL

#### <span id="page-7-5"></span>12.A. Migliorie tastiera su schermo

E' stata modificata la tastiera su schermo al fine di consentirne una migliore fruibilità aggiungendo la visualizzazione del testo digitato ed un bottone apposito per chiudere la tastiera stessa.

#### <span id="page-7-6"></span>13. CICLO PASSIVO

# <span id="page-7-7"></span>13.A. Split payment

Sono state implementate una serie di modifiche alle funzioni di contabilizzazione fatture per gestire correttamente la problematica dello split payment anche a livello di ciclo passivo (applicazione dell'apposito conto Iva, storno Iva in prima nota in automatico).

## <span id="page-7-8"></span>14. ORDINI FORNITORI

#### <span id="page-7-9"></span>14.A. Stampa ordini non stampati

15. E' stata introdotta la possibilità di stampare in un'unica selezione tutti gli ordini non ancora stampati (tramite l'omonima opzione presente nella richiesta parametri).

# <span id="page-7-10"></span>16. MAGAZZINO

#### <span id="page-7-11"></span>16.A. Ricarichi in costi produzione

La struttura dei costi di produzione ha da sempre previsto due voci: una per il costo dei materiali ed una per il costo di lavorazioni. Tale meccanismo è stato rivisto aggiungendo anche una voce dedicata ai ricarichi (nella configurazione Magazzino). Le voci di ricarico che confluiscono nel costo di produzione sono quelle che nella tabella "Voci costi di produzione" hanno la casella "Includi in costo di produzione" spuntata. In questo modo è possibile anche far includere alcune delle voci di ricarico nel costo di produzione vero e proprio.

#### <span id="page-7-12"></span>16.B. Variazione prima nota: vincolo con documenti

E' stata introdotta una modifica per consentire di impedire eventuali disallineamenti fra documenti di vendita e magazzino. Il parametro "Controllo movimenti derivanti da documenti" presente nella configurazione Magazzino permette di definire il comportamento da adottare quando si entra in modifica di un movimento generato da documento; il comportamento precedente (nonché default del nuovo parametro) era quello di dare un avviso non bloccante.

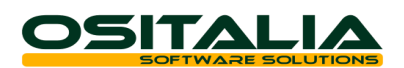

#### <span id="page-8-0"></span>16.C. Lista prima nota: stampa dettaglio valori

E' stata modificata la lista di prima nota di magazzino per stampare (su opzione) il dettaglio del valore del movimento.

# <span id="page-8-1"></span>17. PRODUZIONE - BASE

# <span id="page-8-2"></span>17.A. OS1BMJob

#### 17.A.1. ODL raggruppati su stessa risorsa (nesting)

E' stata implementata la possibilità di creare, all'interno dell'applicazione OS1BMJob, raggruppamenti di più ODL sulla stessa risorsa per gestire ad esempio casi di nesting (più ODL eseguiti contemporaneamente dalla stessa risorsa).

I raggruppamenti creati vengono visti come unica entità da un punto di vista di tempi di lavorazione e quindi i tempi (e di conseguenza i costi) di ogni singolo ODL raggruppato vengono determinati sulla base del parametro "Calcolo tempi ODL raggruppati" presente sulla risorsa. E' possibile gestire la ripartizione in base a tre casistiche:

- Per quantità versata
- Per tempo fase
- Per numero di ODL

#### 17.A.2. OS1BMJob: gestione risorse condivise

E' stata introdotta la possibilità di definire la risorsa come condivisa per consentire di poter utilizzare contemporaneamente la stessa risorsa su più ODL diversi; chiaramente questo tipo di meccanismo può essere usato a condizione che non sia utilizzato il modulo di pianificazione e che la risorsa sia "non critica".

#### 17.A.3. OS1BMJob: gestione tempi di inattività

E' stata implementata la possibilità di tenere sotto controllo i tempi di inattività degli operatori costringendoli a dichiarare i motivi dell'inattività stessa.

Il meccanismo viene attivato dall'opzione "Tolleranza tempo inattività (minuti)" presente nella configurazione "OS1BMJob"; se impostato un valore maggiore di zero al momento in cui l'operatore registra un nuovo evento e non sono presenti attività nell'intervallo di tempo dichiarato viene obbligatoriamente richiesta la motivazione dell'inattività stessa.

#### 17.A.4. OS1BMJob: gestione tempi di rilavorazione

E' stata implementata la possibilità di gestire tempi di rilavorazione su ODL già versati che diano luogo solo ad un aumento del tempo di lavorazione (senza carico e scarico di componenti).

Per gestire correttamente la funzionalità è necessario creare almeno un evento di tipo "Rilavorazione"; la funzionalità comunque è disponibile solo per gli operatori che hanno a livello di anagrafica operatore la casella "Consenti rilavorazione fase" spuntata.

La funzionalità è disponibile fra le scelte dell'area "Produzione".

Per la ricerca degli ODL è possibile impostare un limite di giorni a partire da cui effettuare la ricerca (ad esempio gli ultimi 15 giorni); tale parametro (Numero giorni ricerca ODL per rilavorazione) è presente nella configurazione OS1BMJob.

#### 17.A.5. OS1BMJob: varie migliorie

Sono state introdotte le seguenti migliorie:

- Ripristino fermo macchina: è stata rivista la modalità di chiusura dell'evento di fermo macchina per consentire di chiudere il fermo anche da parte di un operatore diverso rispetto a quello che aveva aperto il fermo macchina (se l'operatore che ha aperto il fermo macchina nel frattempo ha chiuso il turno).

#### <span id="page-8-3"></span>17.B. Gestione eventi: possibilità di inserire nuovi eventi e di variare eventi già presenti

E' stato fortemente rivisto il programma di servizio "Manutenzione eventi" al fine di consentire di gestire oltre alla chiusura di eventi creati da OS1BMJob anche l'inserimento manuale di nuovi eventi e la modifica dei campi dell'evento stesso.

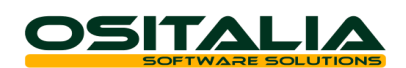

#### <span id="page-9-0"></span>17.C. Revisione ciclo ODP

E' stata realizzata una nuova funzione di servizio "Revisione ciclo ODP" presente nel menù Servizi, Produzione, Piano di produzione che consente di agire su uno specifico ODP al fine di aggiungere una o più fasi non previste dal ciclo sia prima sia dopo fasi già esistenti consentendo di creare di fatto un ODP "personalizzato" senza modificare il ciclo standard.

### <span id="page-9-1"></span>17.D. Annullamento messa in produzione

E' stata realizzata una nuova funzione di servizio "Annullamento messa in produzione" presente nel menù Servizi, Produzione, Piano di produzione che consente di agire in maniera interattiva consentendo di apportare, in maniera guidata, modifiche ad un singolo ODL/ODP.

Di fatto è possibile tornare indietro a ritroso da tutte le operazioni definitive attraverso specifiche funzioni governate tramite bottoni.

- Le possibili azioni sono: - Annullamento lancio
- Eliminazione RLE/ordine terzista (in caso di fasi esterne)
- Annullamento pianificazione
- Eliminazione RDP

# <span id="page-9-2"></span>17.E. Valorizzazione e stampa schede tecniche provvisorie

E' stata introdotta la possibilità di stampare e valorizzare anche le schede provvisorie non ancora associate a prodotti; la stampa valorizzata non ha ricarichi (che vengono definiti in fase di associazione prodotto) ma riporta sia i materiali (a tutti i livelli) che i costi di lavorazione della scheda stessa.

### <span id="page-9-3"></span>17.F. Gestione piano

17.F.1.Generazione RDP: filtro per singolo progetto

E' stato aggiunto come criterio opzionale di selezione per la creazione della RDP il singolo progetto in modo da poter creare manualmente la singola RDP e successivamente il singolo ODP.

17.F.2.Generazione MPS: filtro per singolo progetto E' stato aggiunto come criterio opzionale di selezione per la generazione del piano il singolo progetto.

#### 17.F.3.Cancellazione RDP da ordini

E' stata implementata la possibilità di cancellare l'RDP derivante da ordine cliente (chiaramente a condizione che la RDP non abbia generato ODP oppure abbia generato ODP provvisorio).

#### 17.F.4.Pianificazione: filtro per nascondere gli ODP già pianificati

E' stata introdotta nella funzione di "Pianificazione" una casella "Nascondi ODP già pianificati" per consentire di escludere dalla visualizzazione gli ODP già in stato di pianificato, consentendo quindi una più semplice lettura degli ODP da pianificare.

#### 17.F.5.Manutenzione ODL: verifica quantità disponibili per fase

E' stata introdotta nella funzione "Manutenzione ODL" una funzione "Verifica" che consente di verificare automaticamente se esistono giacenze disponibili per fase da utilizzare per lo specifico ODL. In pratica la funzione "Quantità" già presente ma da lanciare manualmente rigo per rigo viene eseguita su tutti gli ODL presentati a video; se sono presenti quantità per fase disponibili la funzione consente di utilizzarle.

### <span id="page-9-4"></span>17.G. Lancio in produzione: selezione ODL schedulati

E' stata introdotta una nuova opzione "Seleziona tutti gli schedulati" che consente di selezionare automaticamente tutti gli ODL che sono stati schedulati dalla funzione di schedulazione attività, senza limiti di data.

#### <span id="page-9-5"></span>17.H. Scheda preferenziale per cliente

E' stata introdotta una nuova tabella che consente di definire per cliente quale sia l'alternativa di scheda tecnica da utilizzare per uno specifico cliente; questa funzione è presente nella

pagina "Produzione" dell'anagrafica clienti. Viene utilizzata in fase di inserimento ordine oppure in fase di generazione RDP per assegnare la giusta alternativa da utilizzare.

**OSITALIA** 

# <span id="page-10-0"></span>17.I. Versamento: inserimento nuovi componenti

E' stata introdotta la possibilità in fase di versamento di inserire manualmente componenti nuovi non esistenti a livello di scheda tecnica, gestendone correttamente la consuntivazione economica.

### <span id="page-10-1"></span>17.J. Gestione ordini previsionali

E' stata introdotta la possibilità di gestire a livello di produzione i cosiddetti ordini previsionali (ordini di produzione derivanti da ordini aperti).

Se viene attivata l'opzione "Gestione ordini previsionali" presente nella configurazione "Piano di produzione" gli ordini aperti e gli ordini di vendita normali vengono separati generando ODP diversi. Gli ODP previsionali generati a fronte di ordini aperti possono essere pianificati per determinare i fabbisogni di materiali e può essere simulata la schedulazione per determinare i fabbisogni di risorse ma non possono essere lanciati in produzione.

La creazione di un ordine di vendita per evasione da un ordine aperto dà luogo alla creazione di una RDP per l'ordine di vendita e al contestuale storno dell'ODP dell'ordine previsionale.

#### <span id="page-10-2"></span>17.K. Creazione RDP per altra unità produttiva

Nel caso di gestione di più unità produttive in cui una unità produttiva produce semilavorati utilizzati da un'altra unità produttiva è stata realizzata una nuova funzione nell'analisi fabbisogni per cui nel caso di semilavorati prodotti internamente da un'altra unità produttiva.

Per attivare la funzionalità è necessario impostare il flag "Unità produttive collegate"; in questa configurazione nella funzione di generazione RDA/RLE si aggiunge una nuova funzione di generazione RDP che provvede a creare la RDP per i componenti di tipo materia prima che sono instradati da tabella su un'unità produttiva diversa rispetto a quella del composto. Le RDP vengono eliminate e rigenerate fino a che l'unità produttiva assegnataria non ha generato il piano.

#### <span id="page-10-3"></span>17.L. Componente prestazione/servizio

E' stata implementata la possibilità di inserire come componente un articolo di tipo prestazione/servizio in modo tale da non movimentare il magazzino e gestire gli impegni. Questo consente di creare schede tecniche senza necessariamente dover tenere conto del

#### <span id="page-10-4"></span>17.M. Analisi approvvigionamento componenti

E' stata realizzata una nuova analisi che consente di analizzare l'andamento della disponibilità dei componenti di uno specifico ODP/ODL/progetto.

L'analisi tratta tutti i movimenti di impegno (con possibilità di includere anche gli impegni derivanti da ODP provvisori), fornendo informazioni sintetiche o analitiche (su opzione) sulla disponibilità dei componenti utilizzati per la produzione.

I risultati sono presentati a video in griglia (con possibilità di esportazione in Excel/appunti) e possono essere stampati.

# <span id="page-10-5"></span>18. PRODUZIONE - CONSUNTIVAZIONE

#### <span id="page-10-6"></span>18.A. Raffronto costi progetti

magazzino dei materiali.

E' stata realizzata una nuova analisi che consente l'analisi preventiva e consuntiva di uno specifico progetto nella sua globalità (tenendo conto anche dei semilavorati collegati al progetto). La nuova funzione consente un'analisi puntuale dei costi preventivi e consuntivi distinti fra materiali, costi di lavorazione e costi di produzione.

# <span id="page-10-7"></span>18.B. Memorizzazione dettaglio valorizzazione scheda tecnica

E' stata introdotta la possibilità di memorizzare a livello di progetto la valorizzazione della scheda tecnica con tutti i suoi dettagli al fine di poter confrontare i dati consuntivi con i dati preventivi non suscettibili di variazioni (a meno che non si aggiornino volutamente i valori).

L'operazione di memorizzazione dei dati calcolati viene eseguita in fase di aggiornamento valori progetti (in particolare nel caso di aggiornamento dei costi preventivi o di tutti i costi).

**OSITALIA** 

# <span id="page-11-0"></span>19. PRODUZIONE - PIANIFICAZIONE

# <span id="page-11-1"></span>19.A. Barcode per attività

E' stata introdotta la possibilità di utilizzare il contatore dell'attività come codice a barre dell'attività stessa (come accade per ODP e ODL). Il barcode specifico dell'attività viene riportato nella stampa dell'ODL richiamata dalla maschera di gestione attività presente nella funzione Schedulazione attività). Tale barcode può essere utilizzato per ricercare gli ODL all'interno di OS1BMJob.

# <span id="page-11-2"></span>19.B. Dettaglio ODL componenti non disponibili

E' stato implementato il dettaglio degli ODL che impegnano un materiale che risulta non disponibile. Tale informazione è disponibile selezionando la casella "Visualizza dettaglio ODL" nella pagina "Fabbisogni" della Verifica della Schedulazione attività.

# <span id="page-11-3"></span>19.C. Visualizza ODL provvisori pianificati

In fase di salvataggio della schedulazione gli ODL provvisori che vengono schedulati diventano pianificati. Nella fase di verifica è presente una ulteriore pagina "ODL in pianificazione" con l'elenco di tali ordini (con possibilità di esportazione in Excel).

# <span id="page-11-4"></span>19.D. Schedulazione: sovrapposizione attività

E' stata introdotta la possibilità di sovrapporre fasi dello stesso ODP su risorse diverse senza attendere la fine di ciascuna fase.

L'entità dell'anticipo nell'avvio della fase successiva è definito a livello di ciclo e/o a livello di fase mediante l'indicazione di una percentuale sulla quantità prodotta con la possibilità di specificare eventualmente anche una quantità minima unitaria. Se le informazioni non vengono compilate (né per il ciclo né per la fase la sequenza di produzione è comunque FinishToStart (avvio la fase successiva al completamento della fase corrente).

### <span id="page-11-5"></span>19.E. Schedulazione: varie migliorie

All'interno della schedulazione sono state apportate le seguenti implementazioni:

- Analisi disponibilità in fase di verifica: è stata introdotta la possibilità di richiamare al volo l'analisi disponibilità del singolo componente presente nella griglia dei fabbisogni visualizzati dalla fase di verifica.

#### <span id="page-11-6"></span>19.F. Analisi carichi risorse: nuove opzioni

Nell'analisi carichi risorse è stata introdotta una nuova opzione "Tipo analisi" per affiancare all'analisi per quantità giornaliera anche una nuova analisi per giorno/ore in modo da poter monitorare l'impegno (a capacità infinita) delle risorse.

La nuova analisi risponde all'esigenza di conoscere quanto (in termini di tempo) le risorse sono sature.

# <span id="page-11-7"></span>20. CONTO LAVORO

<span id="page-11-8"></span>20.A. Ordini terzista in unità di misura diversa rispetto al prodotto

E' stata introdotta la possibilità di gestire l'ordine del terzista in unità di misura diversa rispetto a quella del prodotto. Le modifiche apportate consentono di:

- Generare l'ordine terzista con una unità di misura diversa rispetto all'unità di misura primaria del prodotto
- Specificare in fase di rientro sia la quantità rientrata nell'unità di misura dell'ordine che la quantità rientrata nell'unità di misura primaria del prodotto.

#### <span id="page-11-9"></span>20.B. Analisi ultimi prezzi

E' stata realizzata una nuova analisi dei prezzi applicati dai terzisti (sulla falsariga dell'analisi prezzi già presente in magazzino); la nuova scelta è stata inserita nel menù Conto lavoro, Interrogazioni.

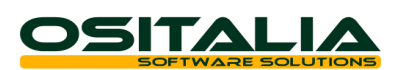

#### <span id="page-12-0"></span>20.C. Generazione DDT: selezione interattiva lotti/ubicazioni, possibilità di scarico oltre giacenza

E' stata rivista in maniera significativa la funzione di generazione DDT nel caso in cui siano gestiti per i componenti lotti e ubicazioni consentendo la selezione interattiva (tramite l'opzione "Generazione Ddt interattiva") degli specifici lotti/ubicazioni. Inoltre è stato modificato il controllo giacenze in modo che se in configurazione Conto lavoro il parametro "Tipo controllo giacenza" è impostato a "Nessun controllo" oppure a "Controllo non vincolante" sia possibile spedire anche una quantità maggiore di quella presente a magazzino (precedentemente la giacenza in nessun caso poteva essere mandata in negativo).

#### <span id="page-12-1"></span>20.D. Rientro: possibilità di modifica componenti, possibilità di utilizzare lotti/ubicazione fase precedente

La funzione di rientro è stata profondamente rivista per consentire di gestire interattivamente prima del salvataggio la modifica dei componenti (e dei relativi elementi di dettaglio). In pratica tutte le operazioni che venivano fatte automaticamente in fase di memorizzazione dei dati sono eseguite prima del salvataggio in modo che l'operatore possa modificare sia i componenti che i lotti/ubicazioni eventualmente utilizzati.

Inoltre è stata implementata la possibilità di assegnare il lotto del composto già a monte e di poterlo scaricare automaticamente nei passaggi di fase.

# <span id="page-12-2"></span>21. BARCODE

# <span id="page-12-3"></span>21.A. Stampa etichette documenti da tipi barcode

E' stata realizzata una nuova stampa etichette da documenti che utilizza la tabella tipi barcode per stampare codici a barre composti da più elementi utilizzando quindi oltre al codice a barre del prodotto anche gli altri elementi previsti dalla tabella tipi barcode (lotto, ubicazione).

La scelta se utilizzare il codice a barre del solo prodotto oppure il codice a barre "strutturato" è determinato dall'opzione "Utilizza tipi barcode" presente sulla tabella di associazione.

#### <span id="page-12-4"></span>21.B. Interfacciamento nuovi terminali Meteor

Sono stati interfacciati (e testati) due nuovi lettori barcode:

- Meteor Sirio 2000 (che sostituisce il Meteor Eco486)
- DataLogic MemorX3

Per entrambi i dispositivi è stato predisposto l'apposito modello nella cartella Modelli\Barcode.

# <span id="page-12-5"></span>22. PACKING LIST

#### <span id="page-12-6"></span>22.A. Packing list per collo

E' stata rivisitata in maniera sensibile la gestione del packing list per consentire di preparare il documento packing list in maniera diversa rispetto alla modalità già nota.

Una volta selezionate le righe degli ordini il dettaglio dei colli non viene generato in automatico sulla base delle informazioni del prodotto ma viene fornita la possibilità di creare manualmente i singoli colli indicando per ciascun collo i prodotti in esso contenuti.

In alternativa nella finestra di input barcode multiplo è possibile indicare anche il numero di collo e poi specificare tutti gli articoli contenuti nel collo stesso.

#### <span id="page-12-7"></span>22.B. Integrazione lettura barcode

E' stata implementata la gestione dei tipi barcode (con le stesse modalità già previste per i documenti di vendita); il bottone Barcode, precedentemente non operativo, richiama la maschera di input barcode multipli oppure di lettura del file generato dal lettore barcode seriale.

# <span id="page-12-8"></span>23. PARCELLAZIONE

# <span id="page-12-9"></span>23.A. Percentuale cassa previdenza per cliente

E' stata introdotta la possibilità di personalizzare la percentuale della cassa previdenza da applicare in parcella, fino ad ora definito in configurazione del modulo "Parcellazione", per singolo cliente.

**OSITALIA** 

L'informazione, utilizzata in prima battuta rispetto a quella indicata in configurazione, è presente nella nuova pagina "Parcellazione".

# <span id="page-13-0"></span>24. VARIE

### <span id="page-13-1"></span>24.A. Integrazione Arxivar con più aziende

E' stata introdotta la possibilità di utilizzare l'integrazione con Arxivar nel caso in cui siano gestite più aziende in OS1.

Per fare ciò è stato modificato il meccanismo di calcolo del contatore utilizzato in OS1 fornendo la possibilità di configurare per ciascuna azienda (nel campo "Identificativo ditta per barcode") il primo carattere del contatore stesso.

#### <span id="page-13-2"></span>24.B. Modulo EAN 128: Stampa etichette pallet da packing list

E' stata estesa la stampa delle etichette pallet anche da packing (con le stesse logiche già previste per Ddt e fatture)

# <span id="page-13-3"></span>24.C. Autofatture: collegamento a dettaglio quantità

E' stata implementata la possibilità di gestire il dettaglio quantità (varianti/ubicazioni/lotti) anche per il documento autofattura.

# <span id="page-13-4"></span>24.D. OS1BoxFatture: opzioni per verifica file e compressione file

All'interno dell'applicazione OS1BoxFatture sono state introdotte alcune prestazioni al fine di semplificare la preparazione del file da inviare allo SDI. In particolare:

- Verifica file XML: è stata implementata la possibilità di verificare preventivamente il contenuto del file XML rispetto alla schema (attraverso il software di Microsoft MSXML 4.0); il meccanismo è attivabile attraverso l'omonima opzione presente nella configurazione di OS1BoxFatture.
- Compressione file: è stata implementata la possibilità di comprimere automaticamente il file .xml generato (visto che alcuni portali richiedono l'invio di file già zippati); il meccanismo è attivabile attraverso l'omonima opzione presente nella configurazione di OS1BoxFatture.

#### <span id="page-13-5"></span>24.E. OS1BoxFiscale: telematico dichiarazioni d'intento

L'introduzione dell'obbligo di invio telematico delle dichiarazioni di intento emesse da parte degli esportatori abituali all'agenzia delle Entrate è stato gestito attraverso una nuova funzione dedicata inserita nell'applicazione OS1BoxFiscale.

Per maggiori dettagli in merito si rimanda all'apposita scheda operativa.

#### <span id="page-13-6"></span>24.F. Integrazione Winrest: possibilità di generare fatture di vendita

In fase di importazione dati da Winrest è stata integrata la possibilità di generare fatture di vendita (registro vendite).